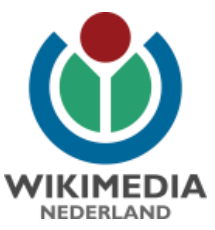

# **Pattypan – uploading the spreadsheet way**

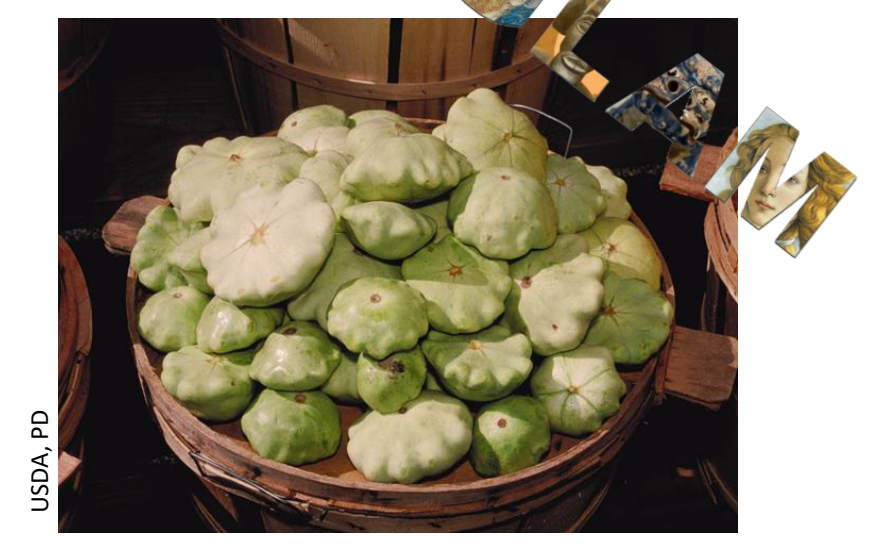

Arne Wossink [wossink@wikimedia.nl](mailto:wossink@wikimedia.nl) User name: AWossink

15 September 2017 Workshop Prepare Your Data / Coding Da Vinci a<br>
15 September 2017<br>
Workshop Prepare Your Data /<br>
Wikimedia Deutschland, Berlin

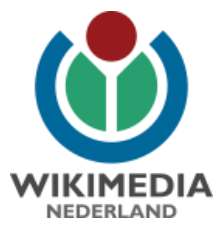

## **Tools for uploading**

- Uploadwizard  $\bullet$
- Commonist  $\bullet$
- Vicuña Uploader  $\bullet$
- ComeOn!
- **GLAMwiki Toolset (GWT)**  $\bullet$
- (GLAMpipe)  $\bullet$
- (GLAM2Commons)

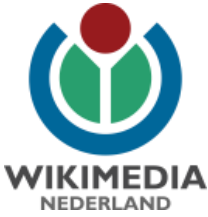

# **WIKIMEDIA** Pattypan in a nutshell FileMCC-26971 Rode dal X G Google  $x$ ← → C △ Inttps://commons.wikimedia.org/wiki/File:MCC-26971\_Rode\_dalmatiek\_met\_granaatappel\_en\_diste Heps M **TA ER & WANT OF WANT OF WANT WANTED WAS ARRESTED FOR THE ASSOCIATED WAS CONTRACTED WANTED.**  $\bullet$ File:MCC-26971 Rode daln  $\begin{array}{l} \mbox{H\"{a}alqauge} \\ \mbox{W\"{a}alqauge} \\ \mbox{Gal{639}} \\ \mbox{Gal{639}} \\ \mbox{D\'{a}alqauge} \\ \mbox{D\'{a}alqauge} \\ \mbox{M\'{a}alqauge} \\ \mbox{M\'{a}alqauge} \\ \mbox{M\'{a}alqauge} \\ \mbox{M\'{a}alqauge} \\ \mbox{M\'{a}alqauge} \\ \mbox{M\'{a}alqauge} \\ \mbox{M\'{a}alqauge} \\ \mbox{M\'{a}alqauge} \\ \mbox{M\'{a}alqauge} \\ \mbox{M\'{a}$  $\Box$ W X, O

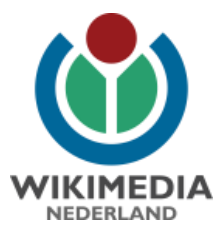

### **Installation Pattypan**

- (Download and install Java)
	- https://www.java.com/nl/download/
- Download and install latest version Pattypan
	- Version 17.5 (as of 14 September 2017)
	- <https://github.com/yarl/pattypan/releases>
	- .jar (Windows) / .app (Mac)
	- Can be run from desktop

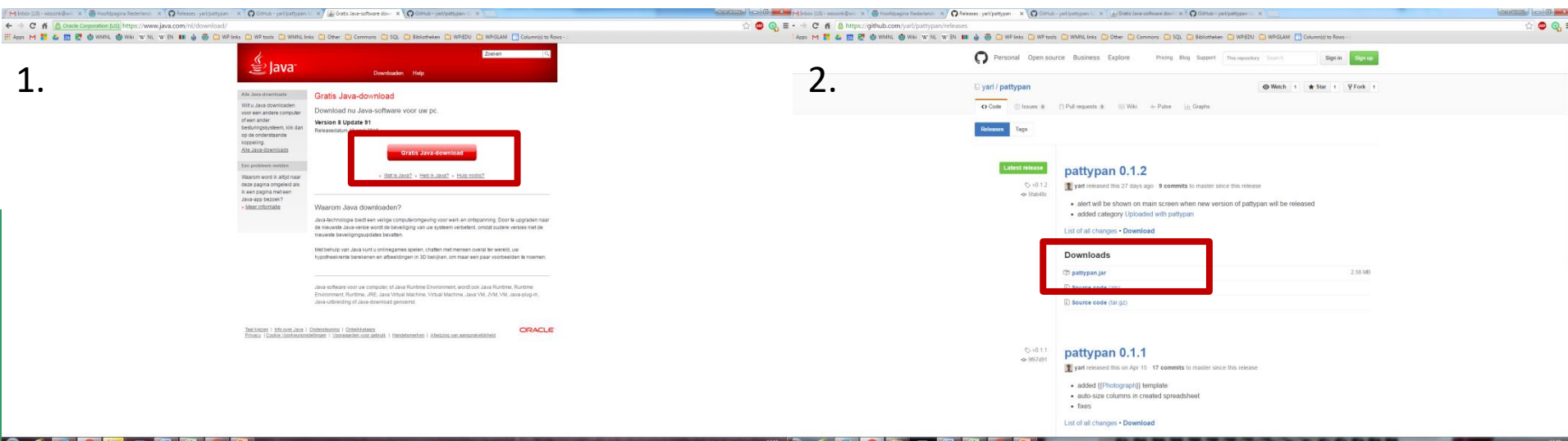

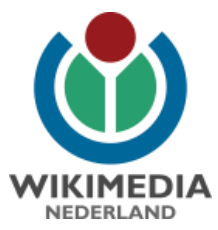

#### **Select files – know wat can be donated!**

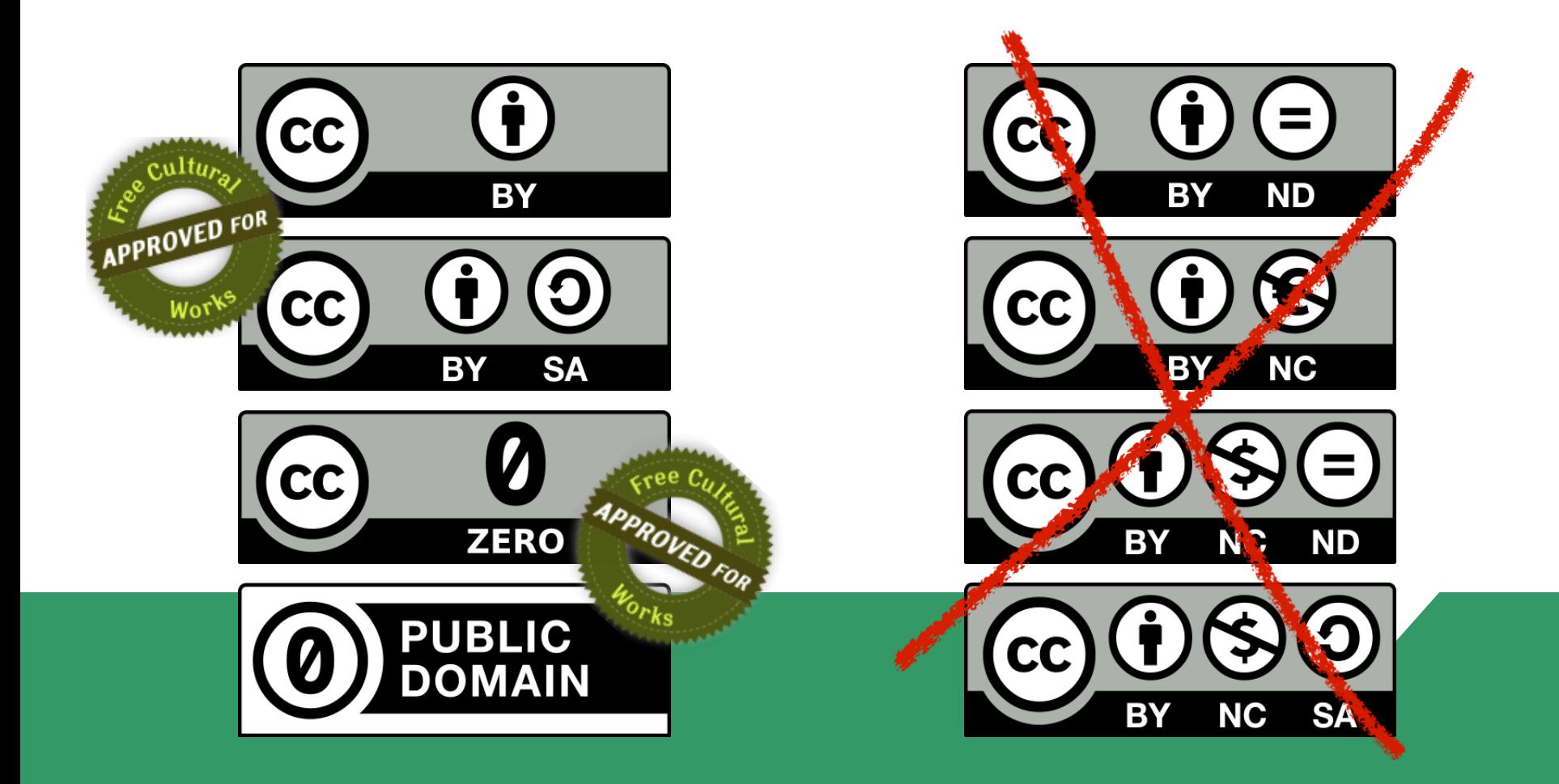

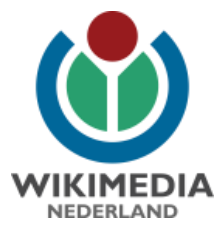

## **Prepare files**

- File formats: GIF, JPG, TIF, OGG, PNG, SVG, WAV
- Put in 1 folder (subfolders possible)
- Multiple file formats in 1 upload possible
- File name irrelevant can be renamed during upload process

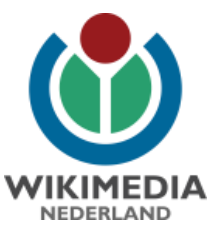

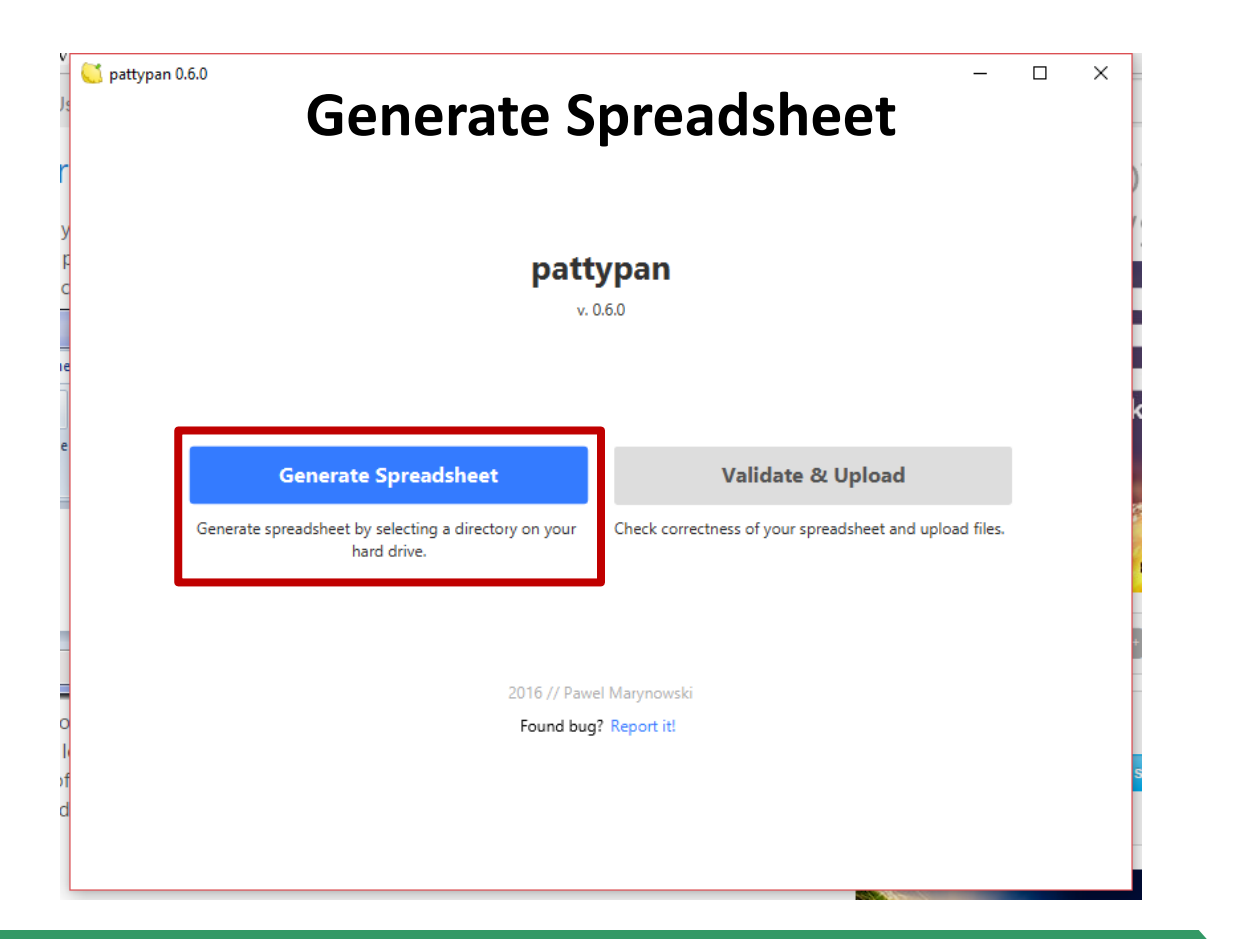

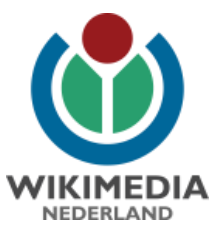

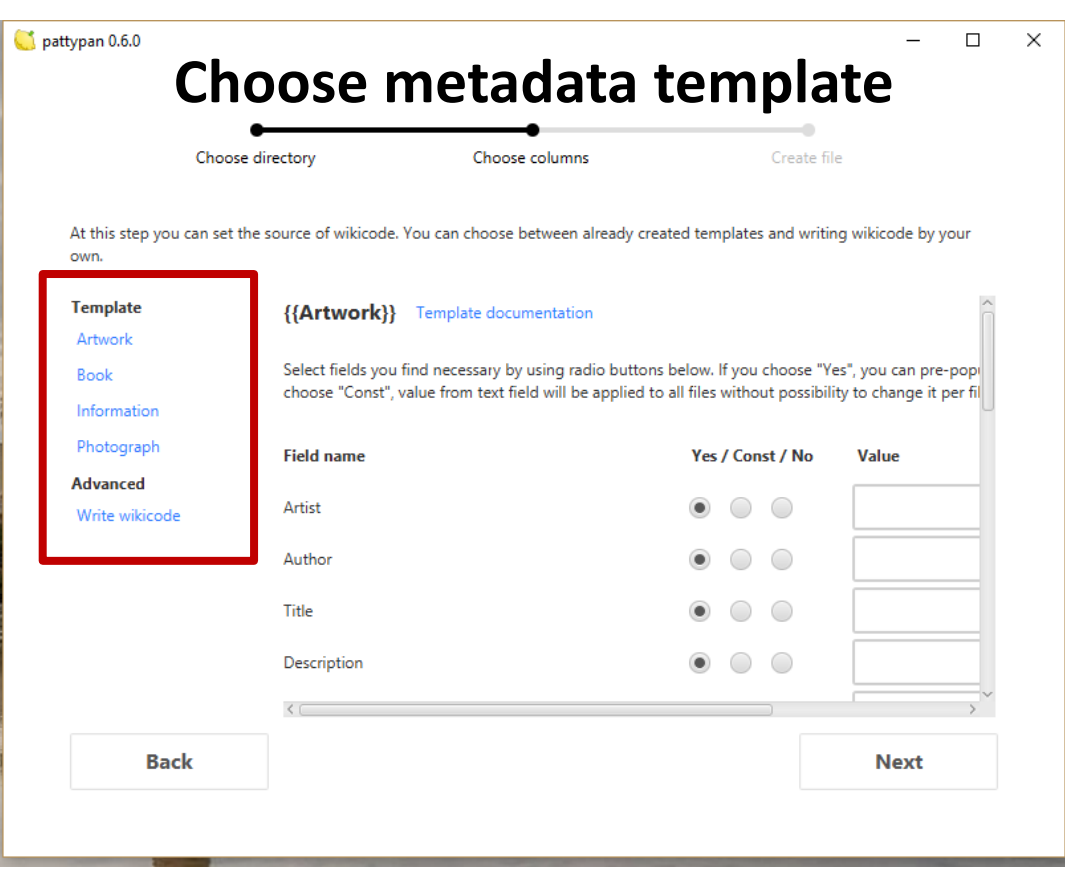

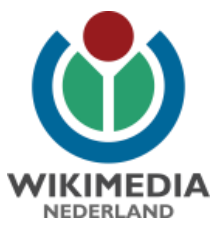

#### **Templates determine which metadata can be entered**

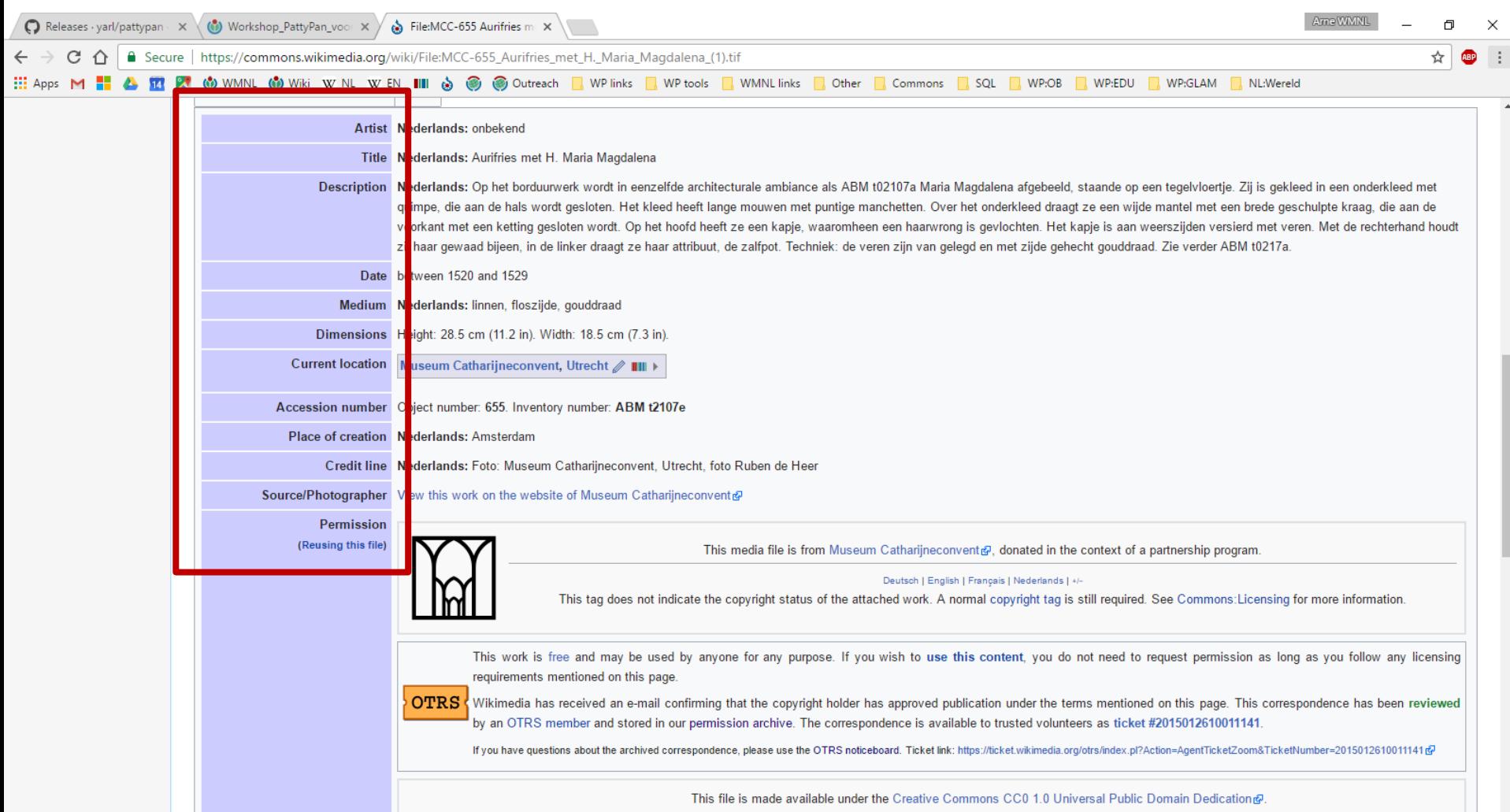

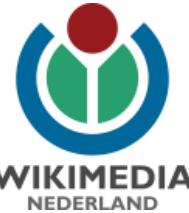

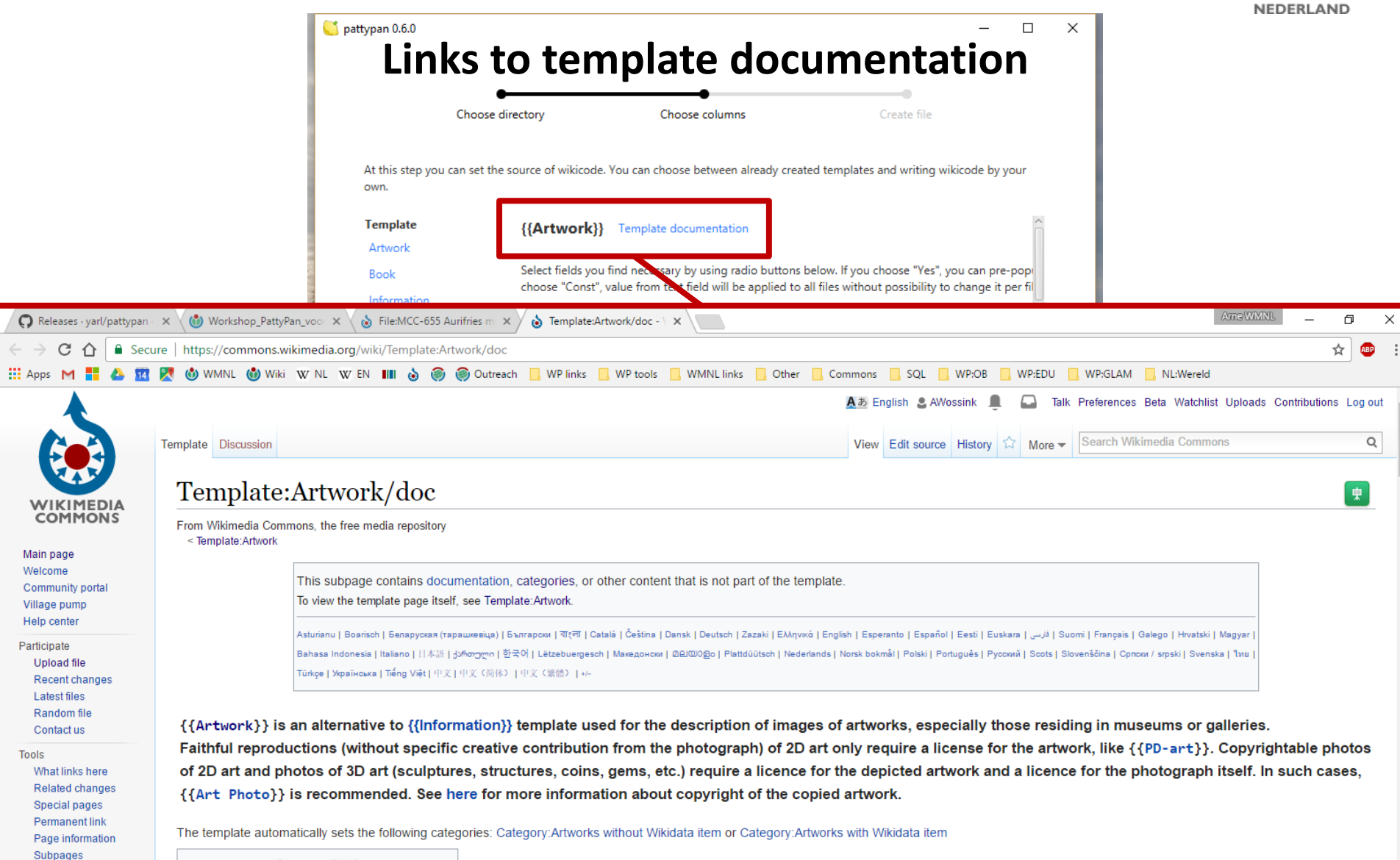

**Contents** [hide]

Perform batch task

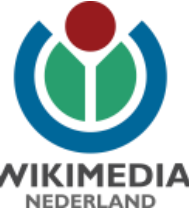

pattypan 0.6.0  $\Box$ X **Various options to prepopulate Excel-sheet / disable columns**Choose directory Choose columns Create file At this step you can set the source of wikicode. You can choose between already created templates and writing wikicode by your own. **Template** {{Artwork}} Template documentation Artwork Select fields you find necessary by using radio buttons below. If you choose "Yes", you can pre-pop Book choose "Const", value from text field will be applied to all files without possibility to change it per fil Information Photograph **Field name** Yes / Const / No Value **Advanced** Artist ∋  $\bigcirc$ Write wikicode Author  $\bigcirc$ Title Description **Back Next** 

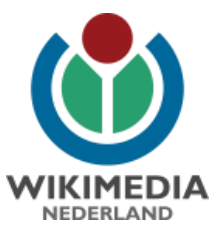

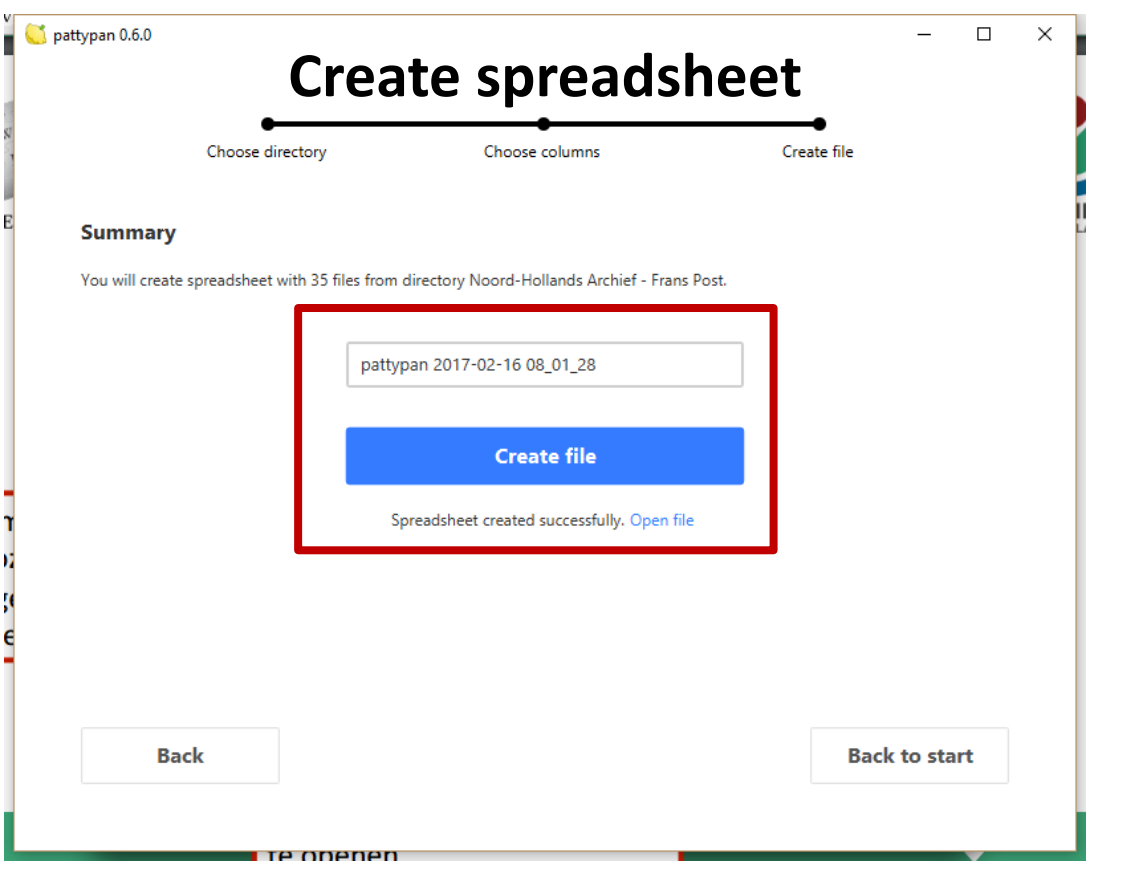

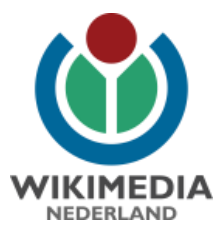

#### **Spreadsheet: data worksheet**

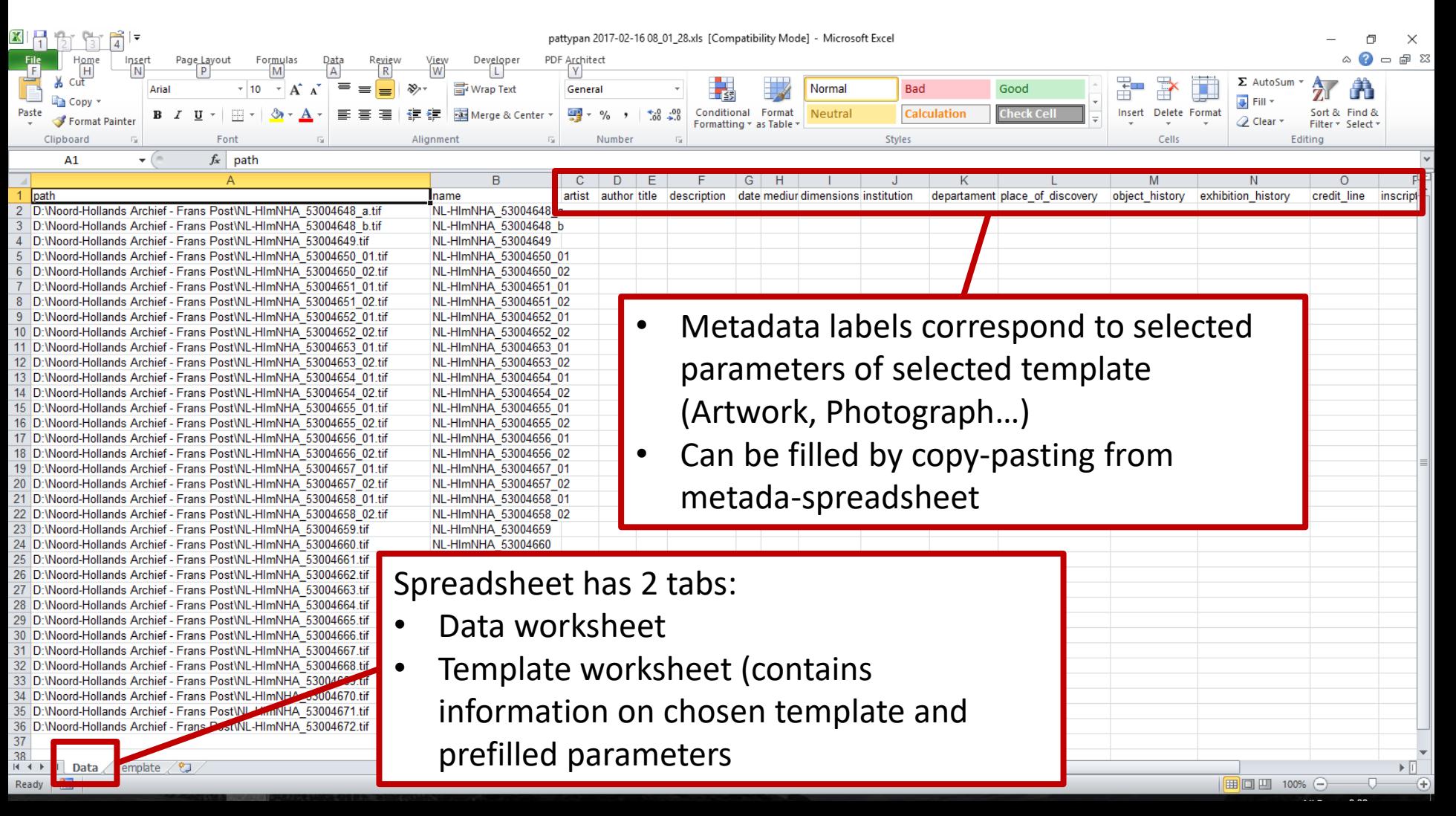

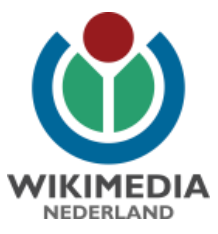

#### **Spreadsheet: Template worksheet**

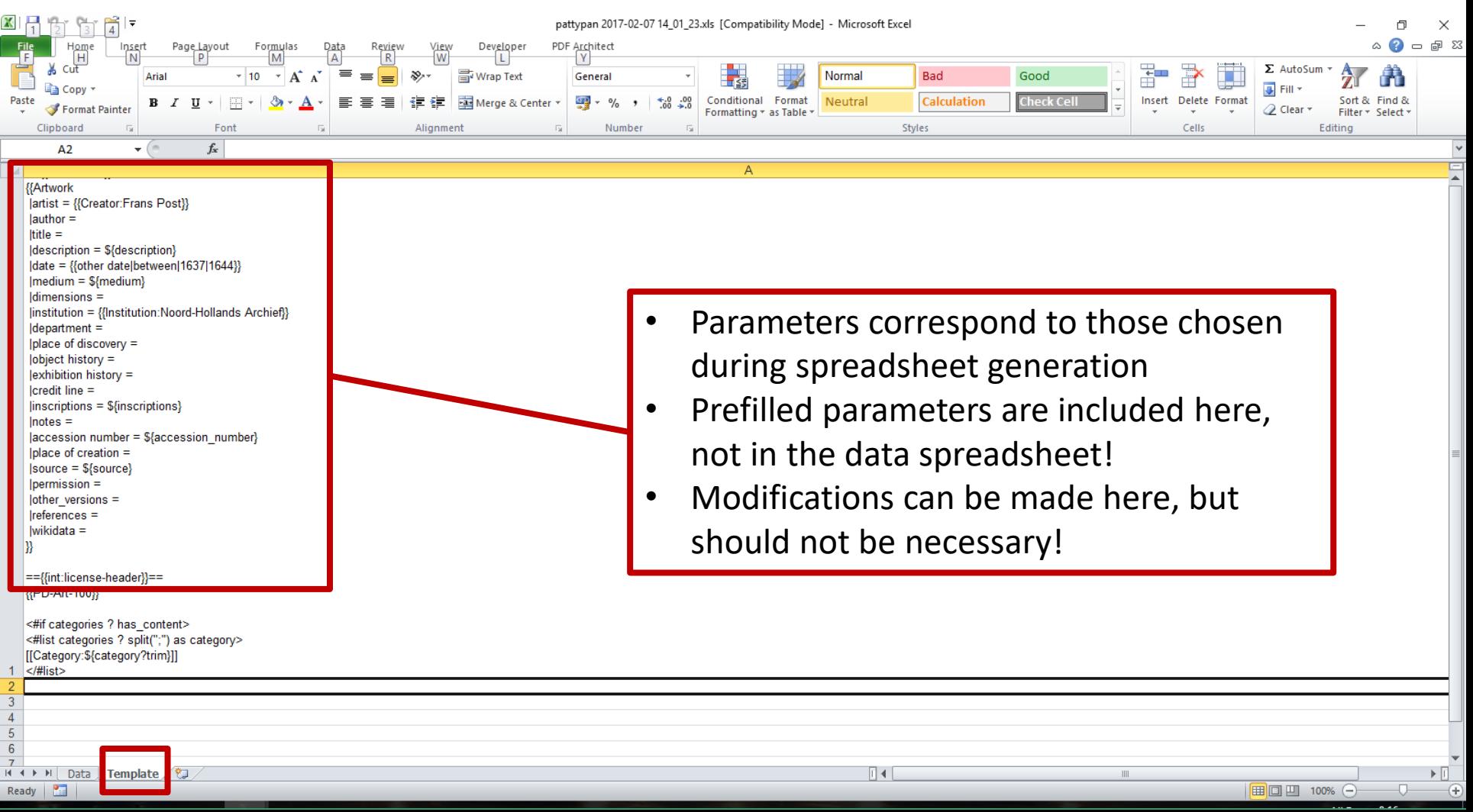

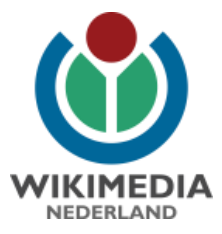

### **Fill data worksheet**

Ē

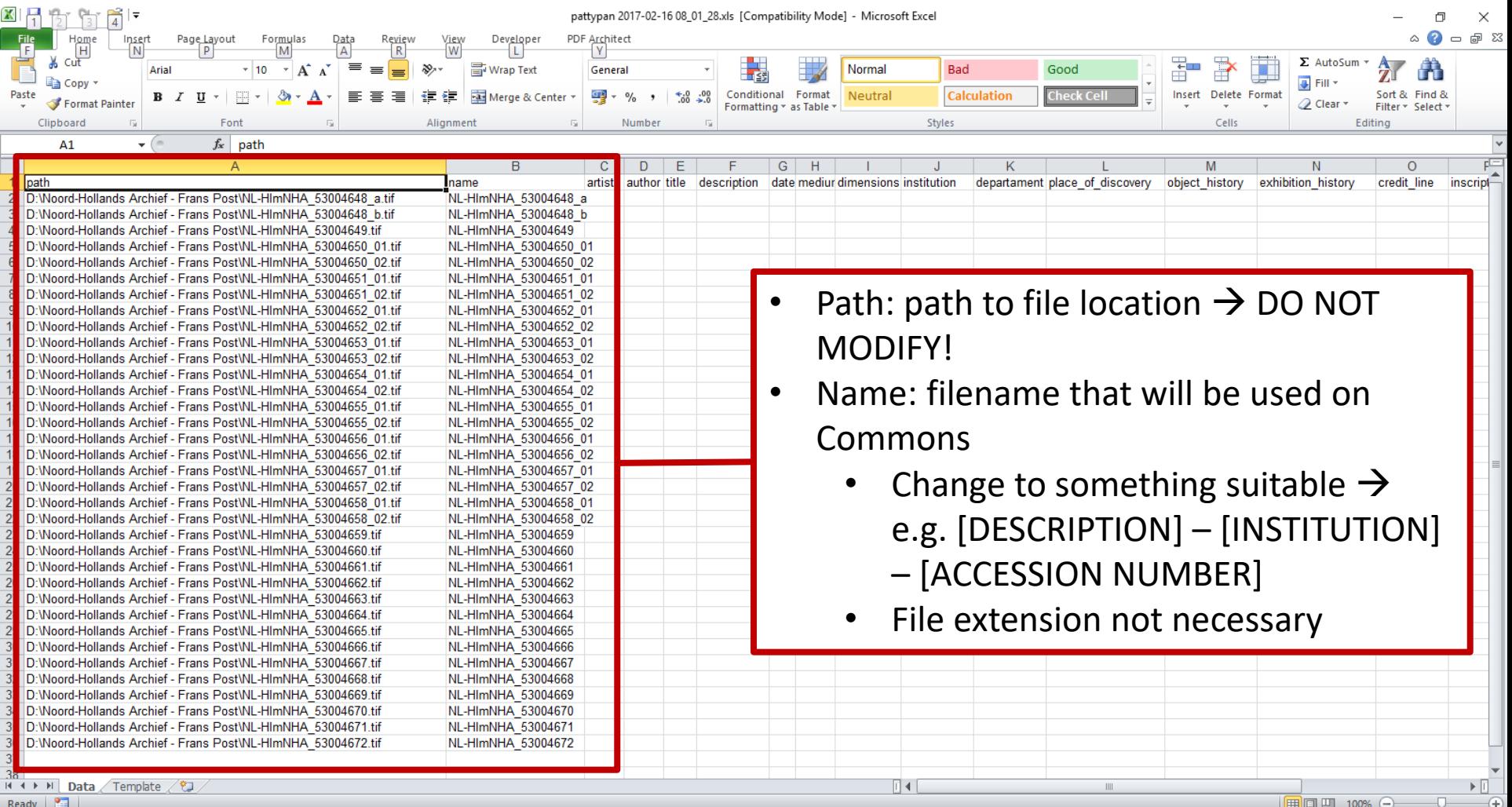

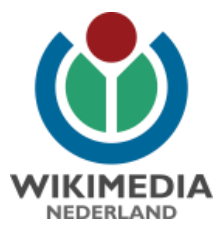

## **Fill data worksheet**

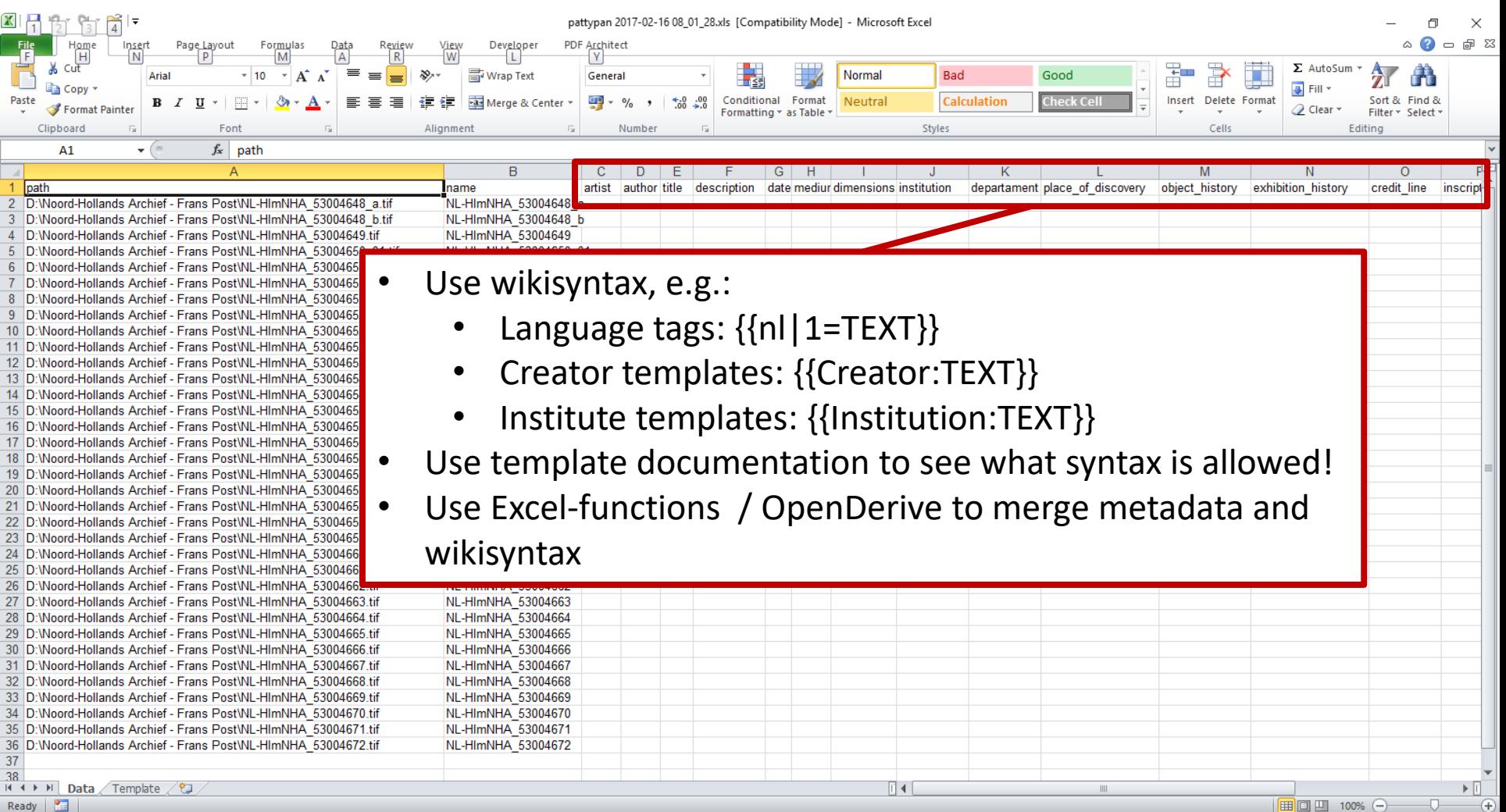

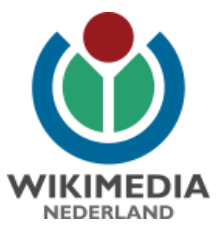

# **Example data worksheet**

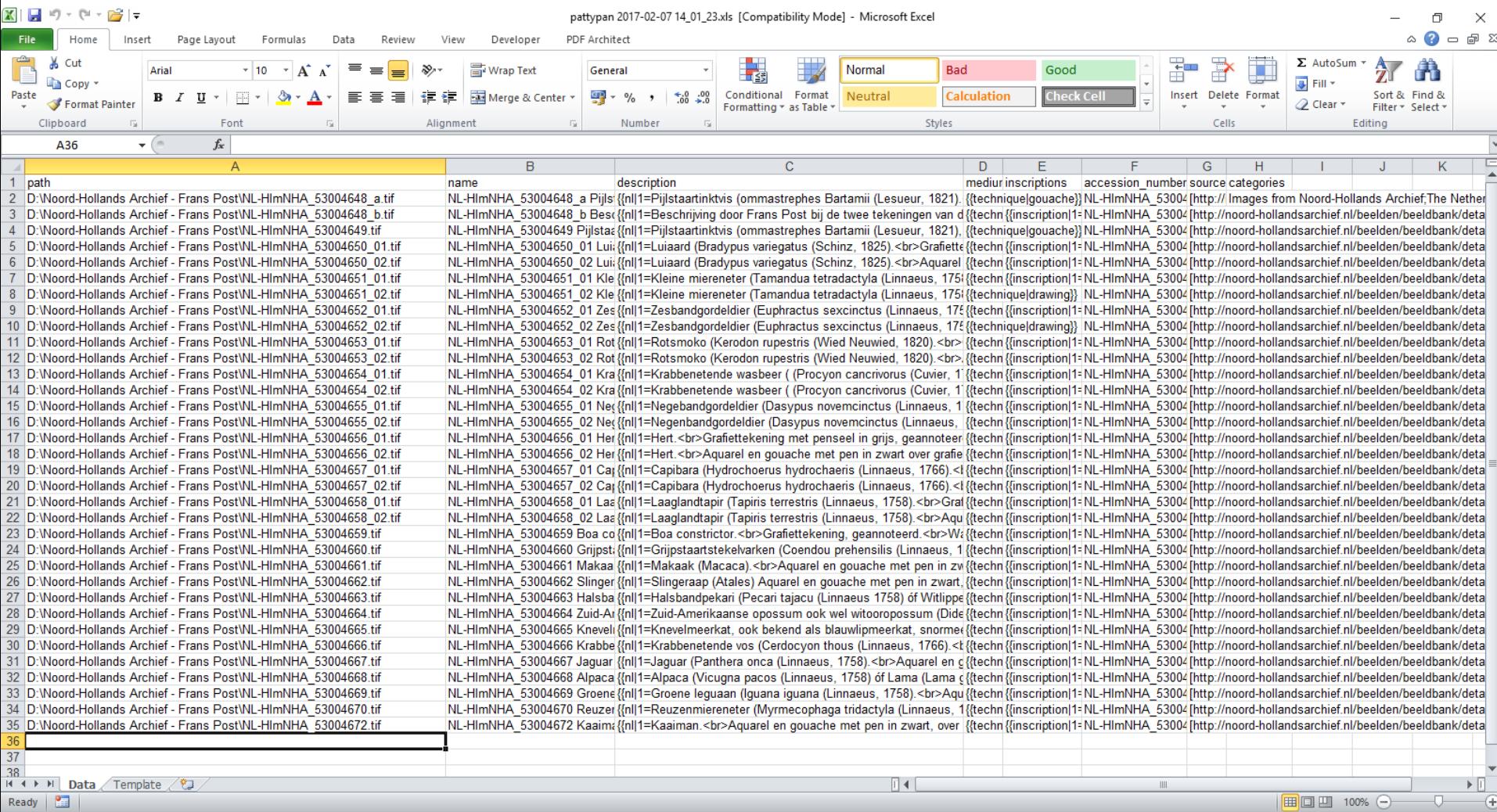

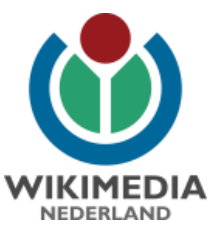

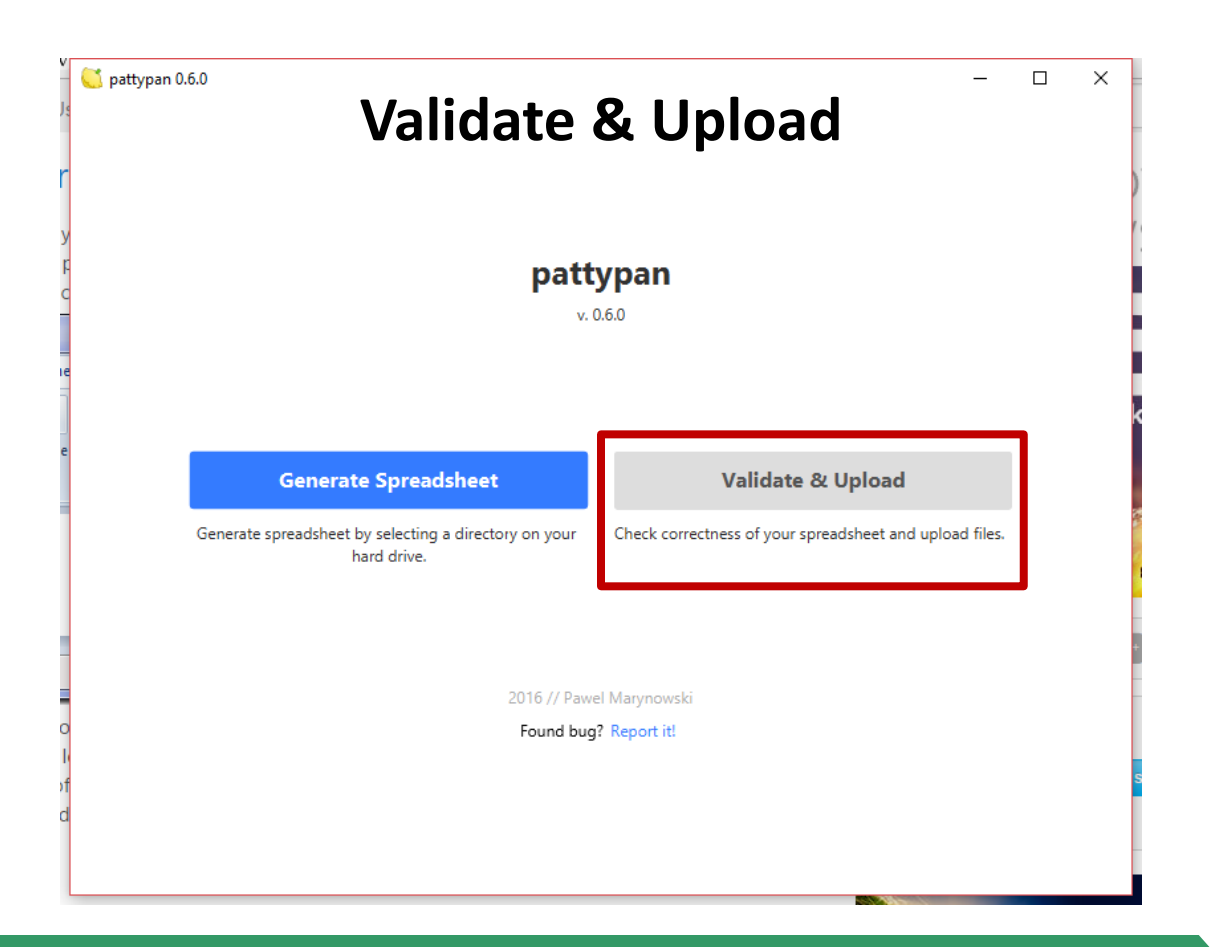

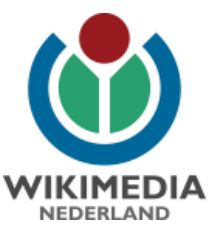

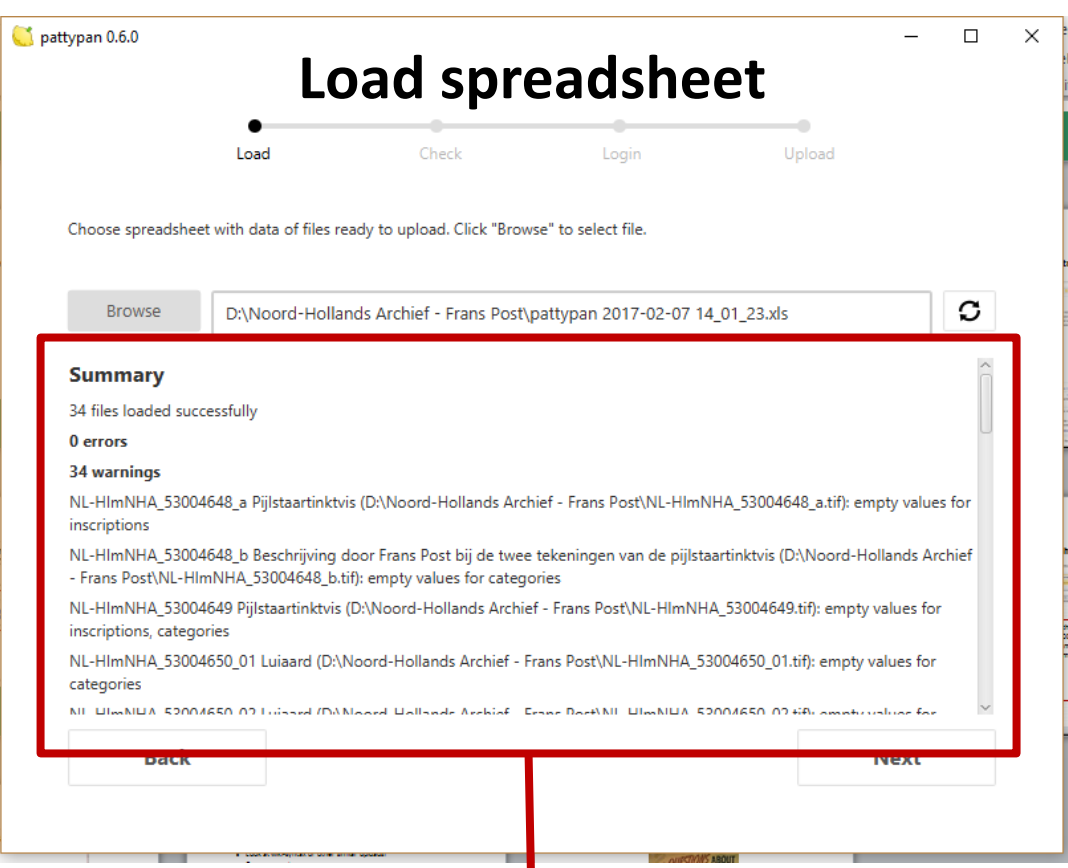

- Check of folder / spreadsheet contents
- Error summary  $\rightarrow$  go back to spreadsheet and fix if necessary

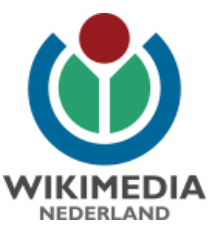

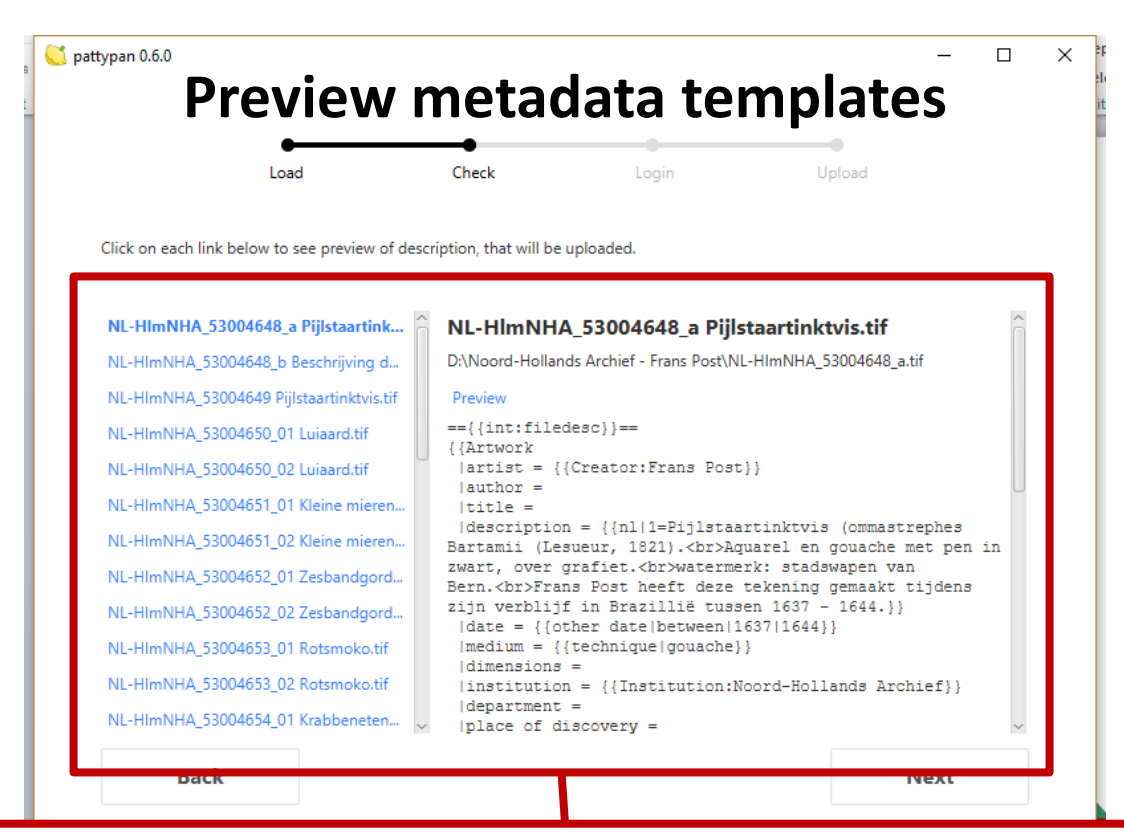

- Preview of filled metadata templates  $\rightarrow$  this is the text that will be uploaded to Commons
- Click links to preview mockup of file page on Commons  $\rightarrow$ another check for errors
- Double check for errors  $\rightarrow$  correcting them here is easier than later on Wikimedia Commons!

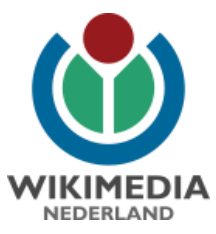

#### **Mockup file page on Wikimedia Commons**

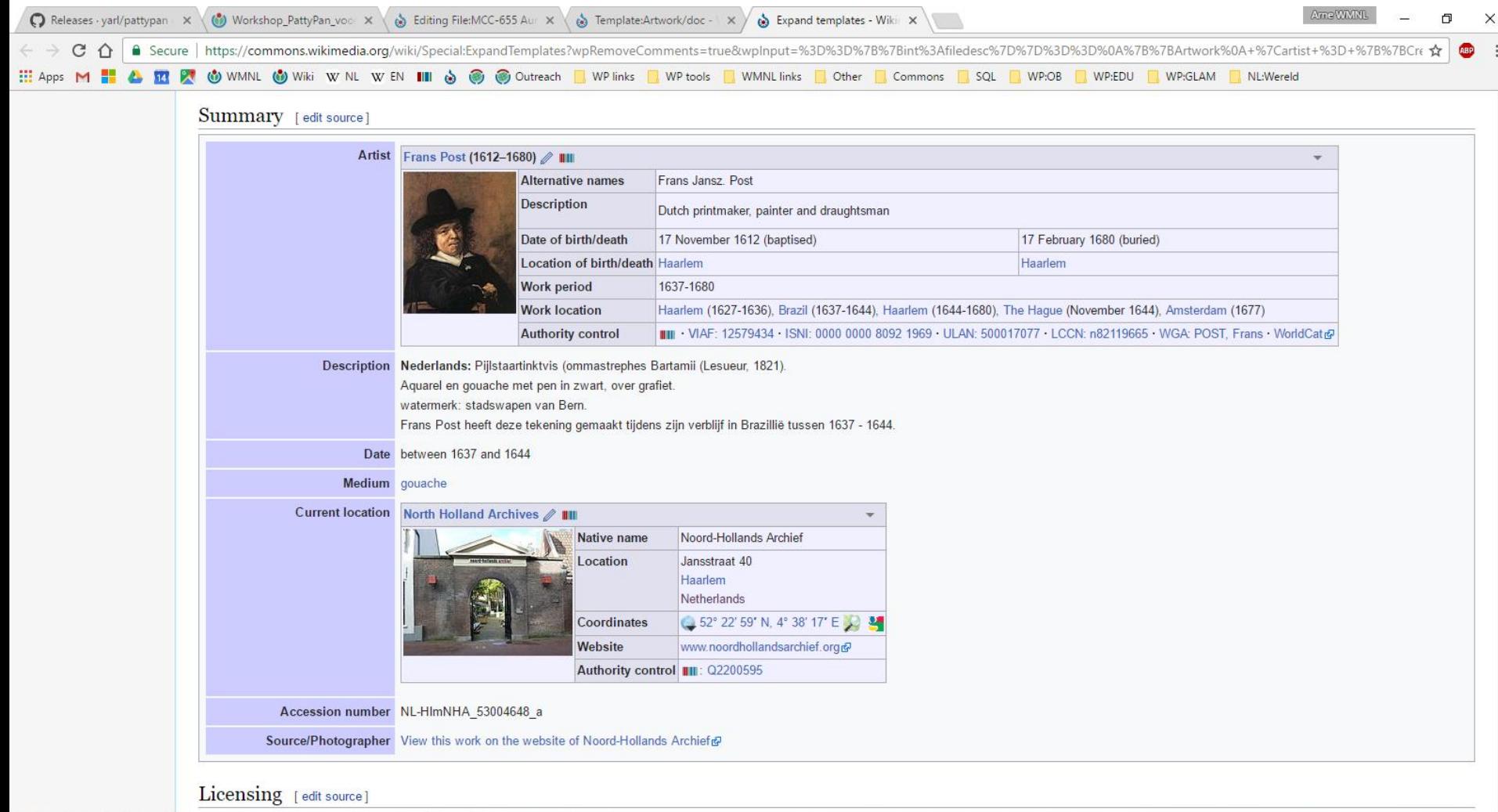

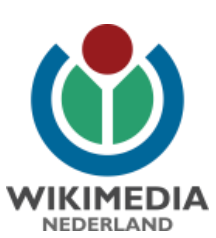

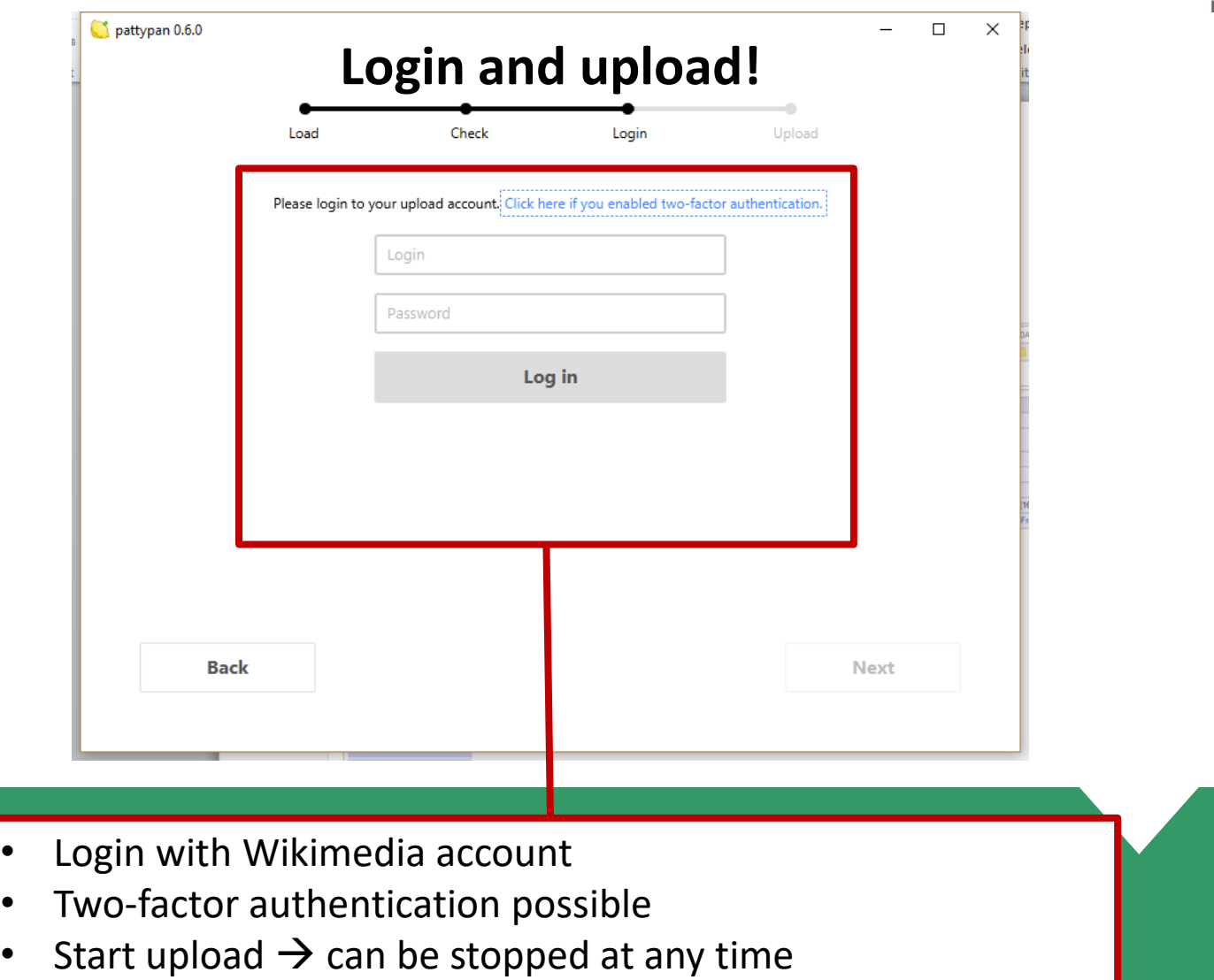

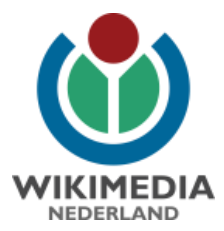

#### **Categories**

- Be specific!
- Tree-like structures: categories with subcategories
	- Category: Bridges
		- Category:Bridges by country
			- Category:Bridges in France
			- Category:Bridges in Germany
				- Category:Bridges in Sachsen-Anhalt
				- Category:Bridges in Nordrhein-Westfalen
					- Category:Bridges in municipality X
					- Category:Bridges in municipality Y
						- Category:Bridges in place X

Tip: Searching for categories in Commons? Prepend 'Category:' (e.g., Category:Bridges) to your search. Possible results will be autofilled in the search bar.

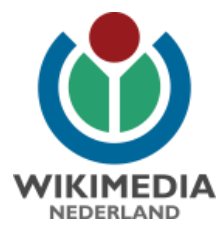

### **Possible categories to add**

- Images donated by institution XYZ (usually auto-inserted when using institution template)
- Images from collection XYZ
- Topical categories
- Time-range categories (e.g. 19th century photographs)

Tip: Searching for categories in Commons? Prepend 'Category:' (e.g., Category:Bridges) to your search. Possible results will be autofilled in the search bar.

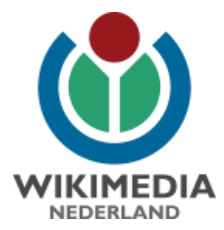

# **Finally…**

- Look at wiki-syntax of other similar uploads!
- Commons category:
	- Uploaded with pattypan (added automatically)
- Provide feedback to the developer!
	- User:Yarl
	- https://commons.wikimedia.org/wiki/Commons:Pattypan
	- https://github.com/yarl/pattypan

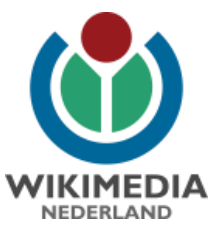

# Questions...?

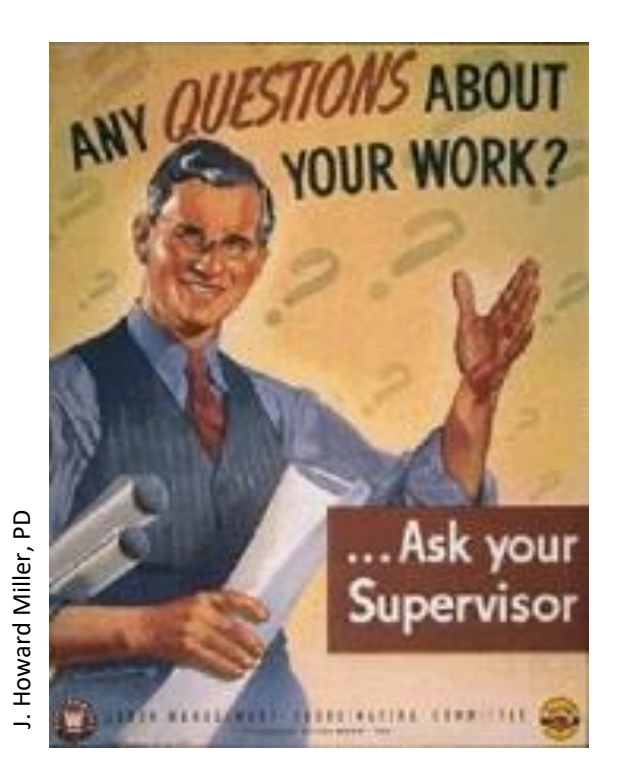

**Arne Wossink** wossink@wikimedia.nl **User name: AWossink**